## **การพิมพ์เอกสารจาก E-filing ด้วยตัวเอง** (ข้าราชการบำนาญ/ผู้รับบำเหน็จรายเดือน)

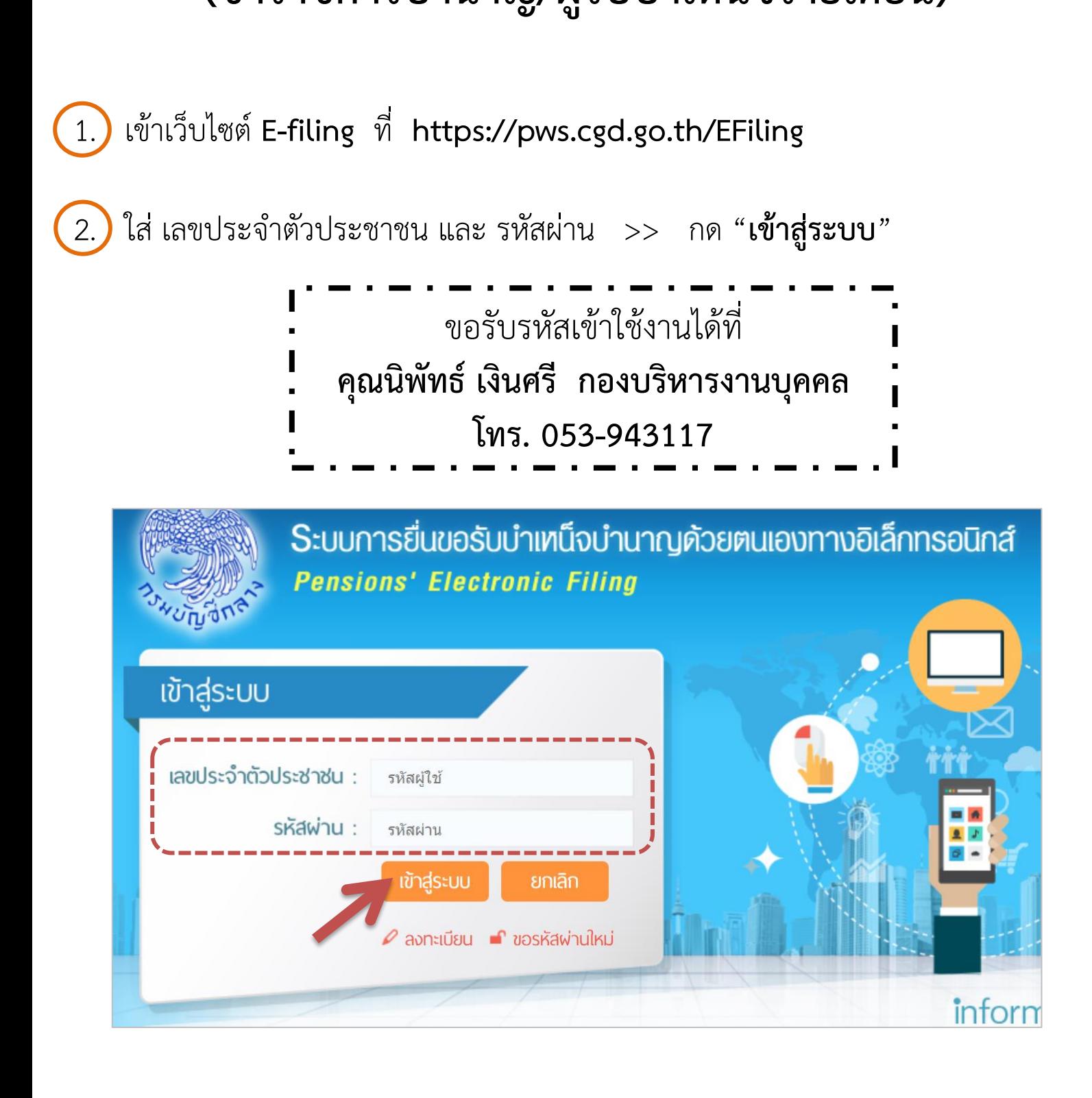

## เลือกประเภทเงิน "บ**ำนาญปกติ**" หรือ "บำ**เหน็จรายเดือน**" j

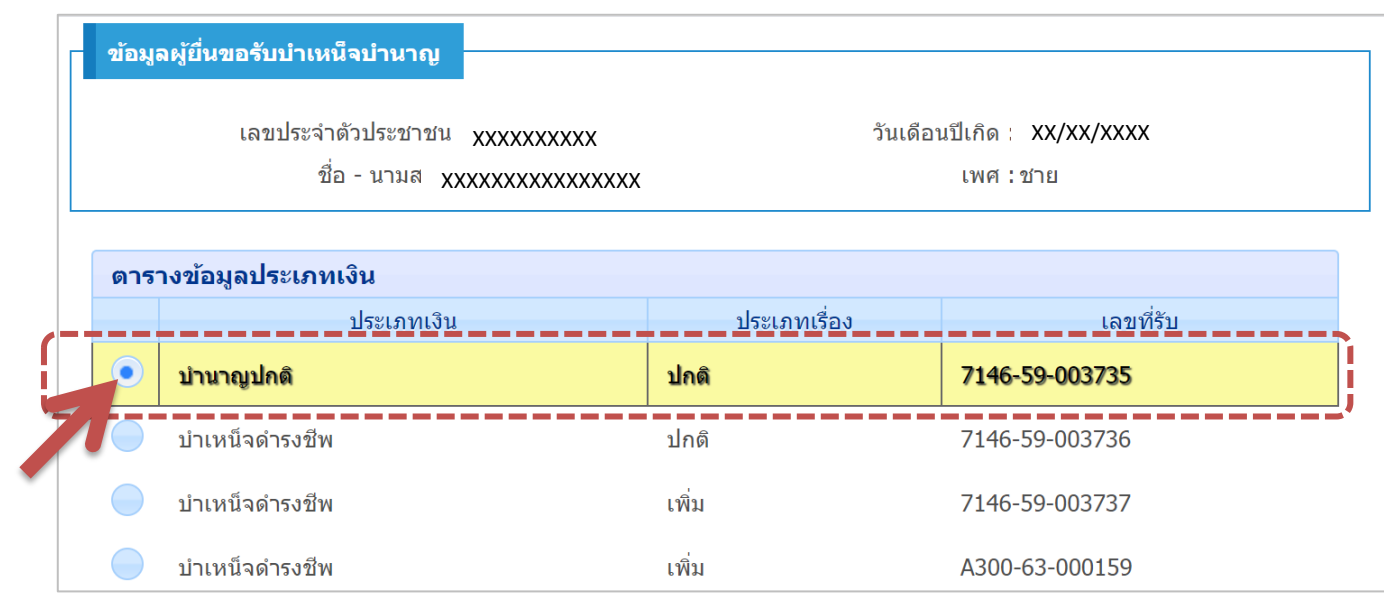

4. เลื่อนลงมาด้านล่างของจอ สามารถเลือกพิมพ์รายงานต่างๆ เช่น

- 4.1 "**พิมพ์รายงานการเบิกจ่าย**" หรือ สลิปเงินเดือน
- 4.2 "**พิมพ์หนังสือรับรองการหักภาษี ณ ที่จ่าย**"
- 4.3 "**แบบค านวณบ าเหน็จด ารงชีพเบื้องต้น (ประมาณการ)"**

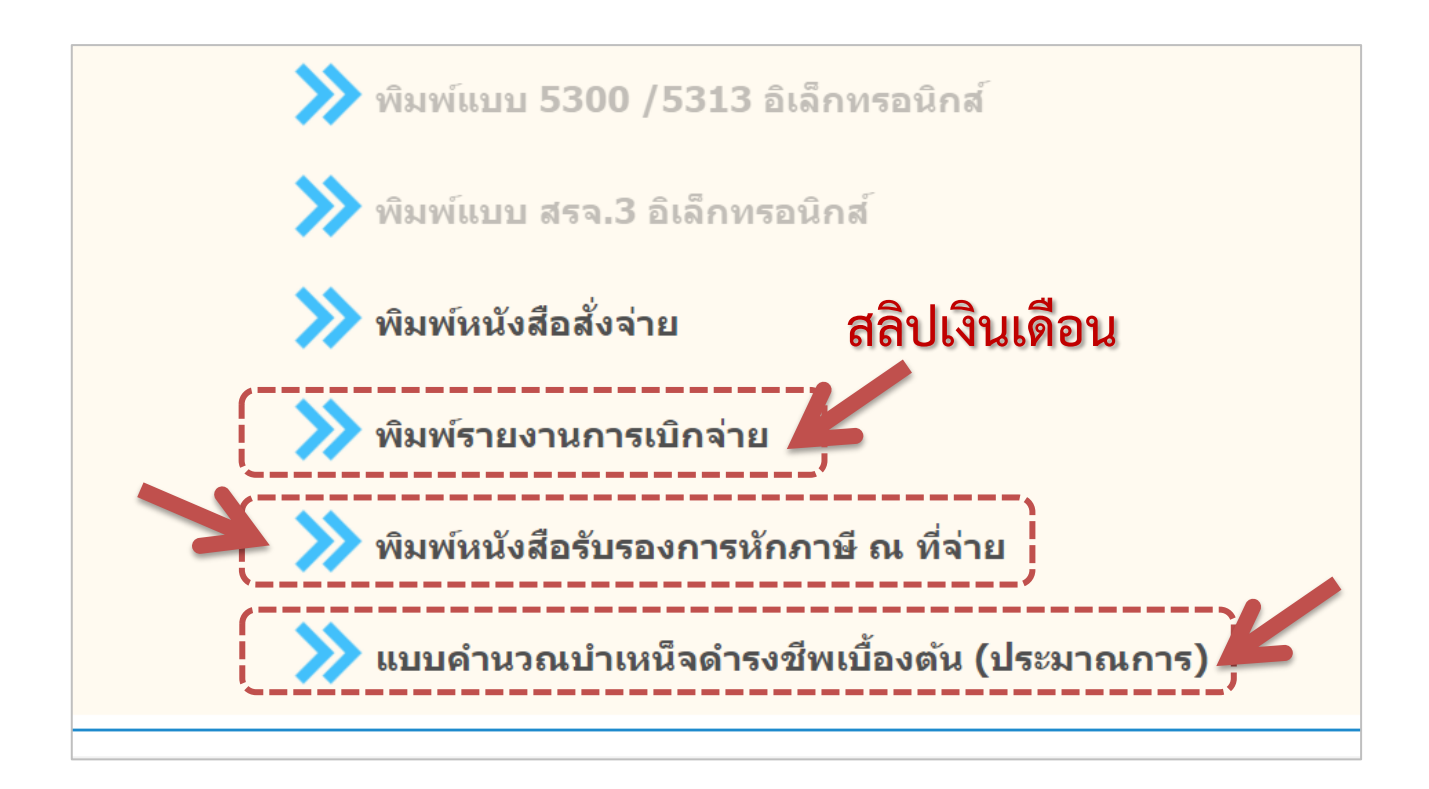

4.1 เลือก "**พิมพ์รายงานการเบิกจ่าย**" ใส่เดือน และปี พ.ศ. ที่ต้องการพิมพ์สลิป เงินเดือน >> กด "**พิมพ์**"

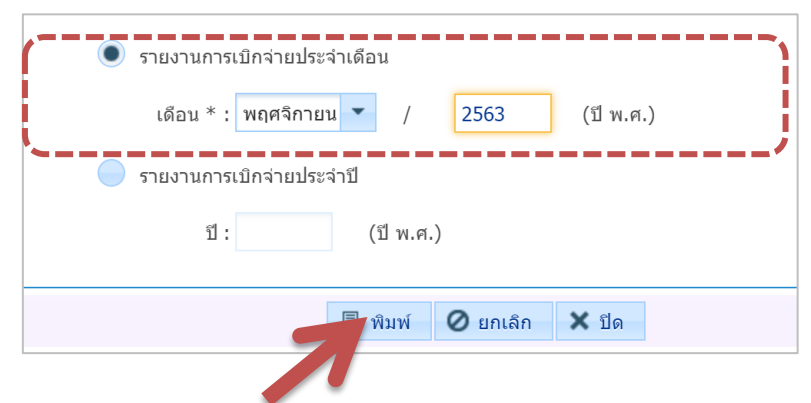

## ได้สลิปเงินเดือน ซึ่งสามารถกด "**พิมพ์**" หรือ "**บันทึก**" ได้ค่ะ

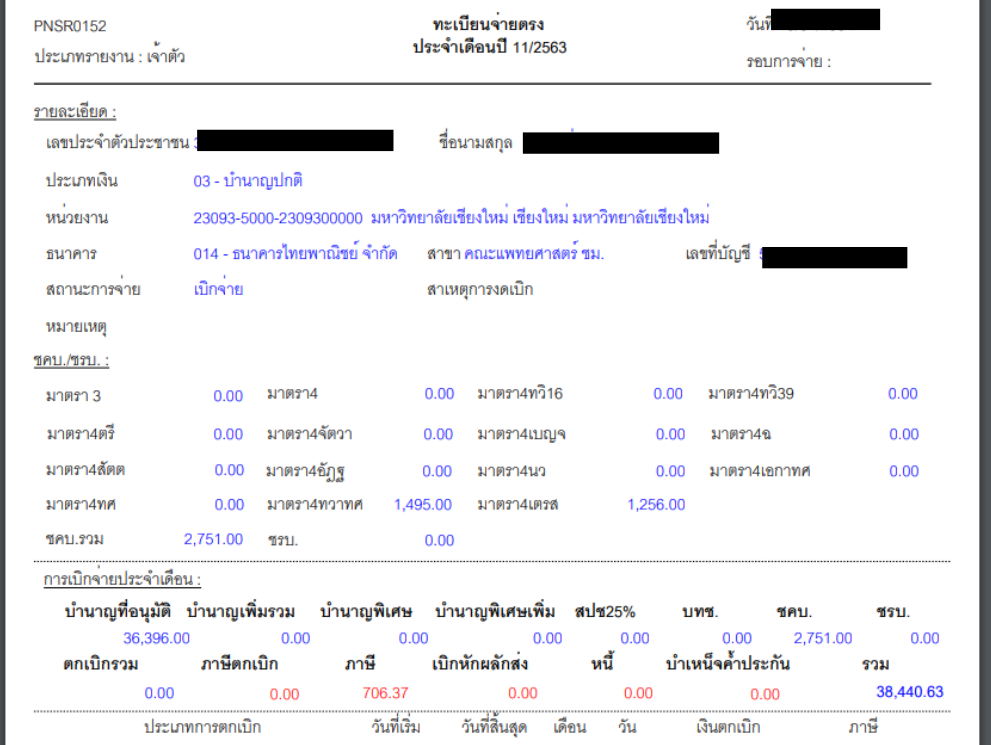

4.2 เลือก"**พิมพ์หนังสือรับรองการหักภาษี ณ ที่จ่าย**" ใส่ปีภาษีที่ต้องการพิมพ์หนังสือ รับรอง >> กด "**พิมพ์**" $\chi$ พิมพ์หนังสือรับรองการหักภาษี ณ ที่จ่าย พิมพ์หนังสือรับรองการหักภาษี ณ ที่จ่าย (ปี พ.ศ.) พิมพ์  $\overline{\bigcirc}$  ยกเล็ก  $\overline{\mathsf{x}}$  ปิด ่ พิมพ์หนังสือรับรอ⊿ารห้⊶<mark>ภาษี ณ ที่จ่าย</mark>

## สามารถกด "**พิมพ์**" หรือ "**บันทึก**" ได้ค่ะ

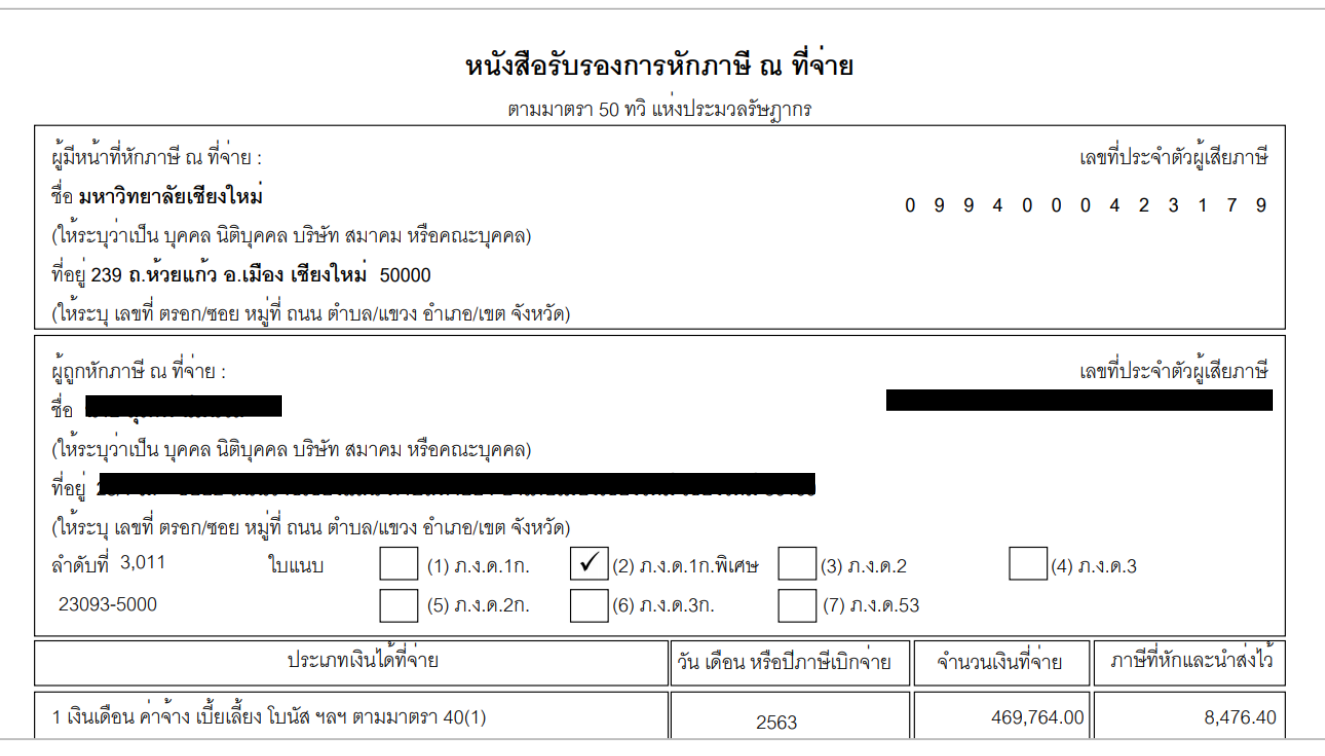

 $(4.3)$  เลือก "แบบคำนวณบำเหน็จดำรงชีพเบื้องต้น (ประมาณการ)" เพื่อตรวจสอบ เงินบำเหน็จดำรงชีพอายุ 65 และ 70 ปี ที่มีสิทธิ์ขอรับได้ด้วยตนเองค่ะ ได้แบบค านวณแล้ว สามารถกด "**พิมพ์**" หรือ "**บันทึก**" ได้ค่ะ

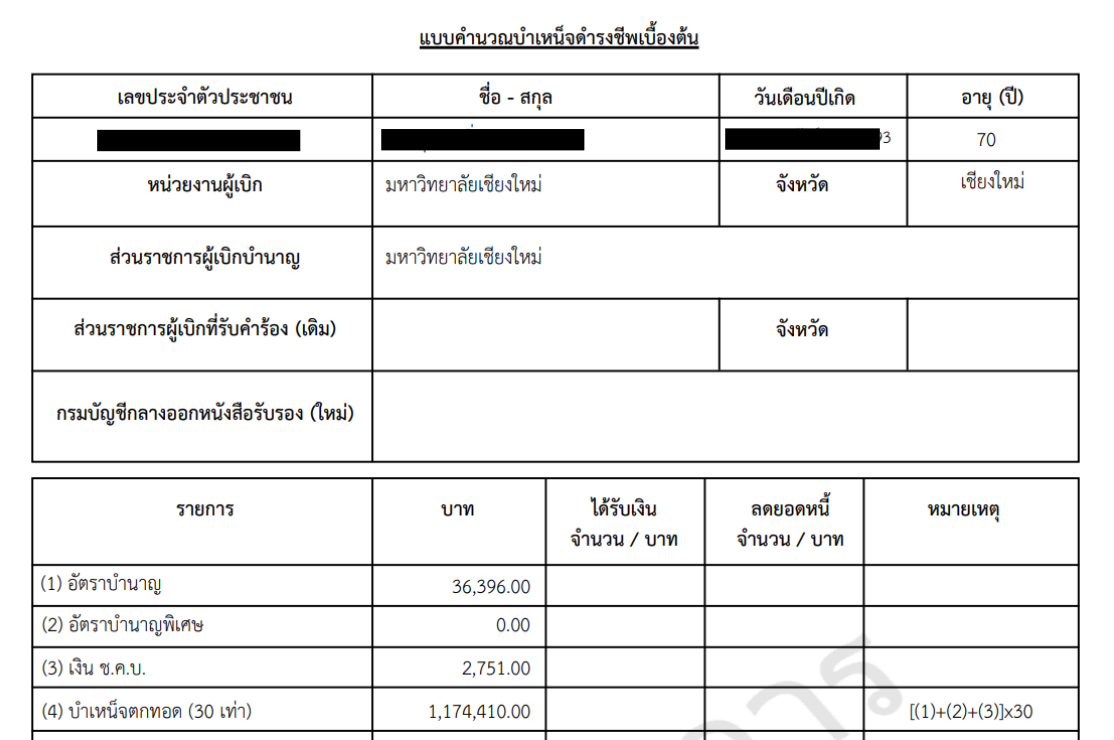